# Blackwire C710М/C720М

Универсальная мультимедийная гарнитура

Руководство пользователя

# Введение

Поздравляем с приобретением новой гарнитуры Plantronics. Данное руководство включает инструкции по настройке и использованию проводной/Bluetooth гарнитуры Blackwire C710M/C720M.

# Blackwire C710M/C720M технологии нового поколения.

#### **Функциональные особенности и технология Smart Sensor™:**

- Автоматический ответ на входящий вызов при надевании гарнитуры.
- Автоматическая переадресация вызовов между мобильным телефоном и гарнитурой.
- Обновление статуса присутствия в софтфоне.
- Технология A2DP (Advanced Audio Distribution Profile for Bluetooth) позволяет прослушивать потоковое аудио.
- Голосовые подсказки информируют о: включении/выключении,

уровне заряда батареи, состоянии соединения, и многом другом.

### Системные требования

#### **Компьютер**

- Операционная система: Windows XP®, Windows Vista®, Windows® 7
- Процессор: 400 MHz Pentium® или эквивалент (Минимум); 1 GHz Pentium процессор или эквивалент (Рекомендовано)
- Оперативная память: 96 MB (Минимум); 256 MB (Рекомендуется)
- Жесткий диск: 280 MB (Минимум); 500 MB (Рекомендуется)
- Microsoft Windows XP-Service Pack 3 (SP3) или позже
- Microsoft Windows Vista-Service Pack 1 (SP1) или позже
- Windows® 7 SP1 или позже (Рекомендуется)
- MAC OS X 10.6.8

### **Монитор**

- Минимум 800 x 600, 256 цветов
- 1024 x 768 high color, 32-bit (Рекомендуется)

#### **Браузер**

Internet Explorer<sup>®</sup> V6 или выше (Требуется)

# Комплект поставки

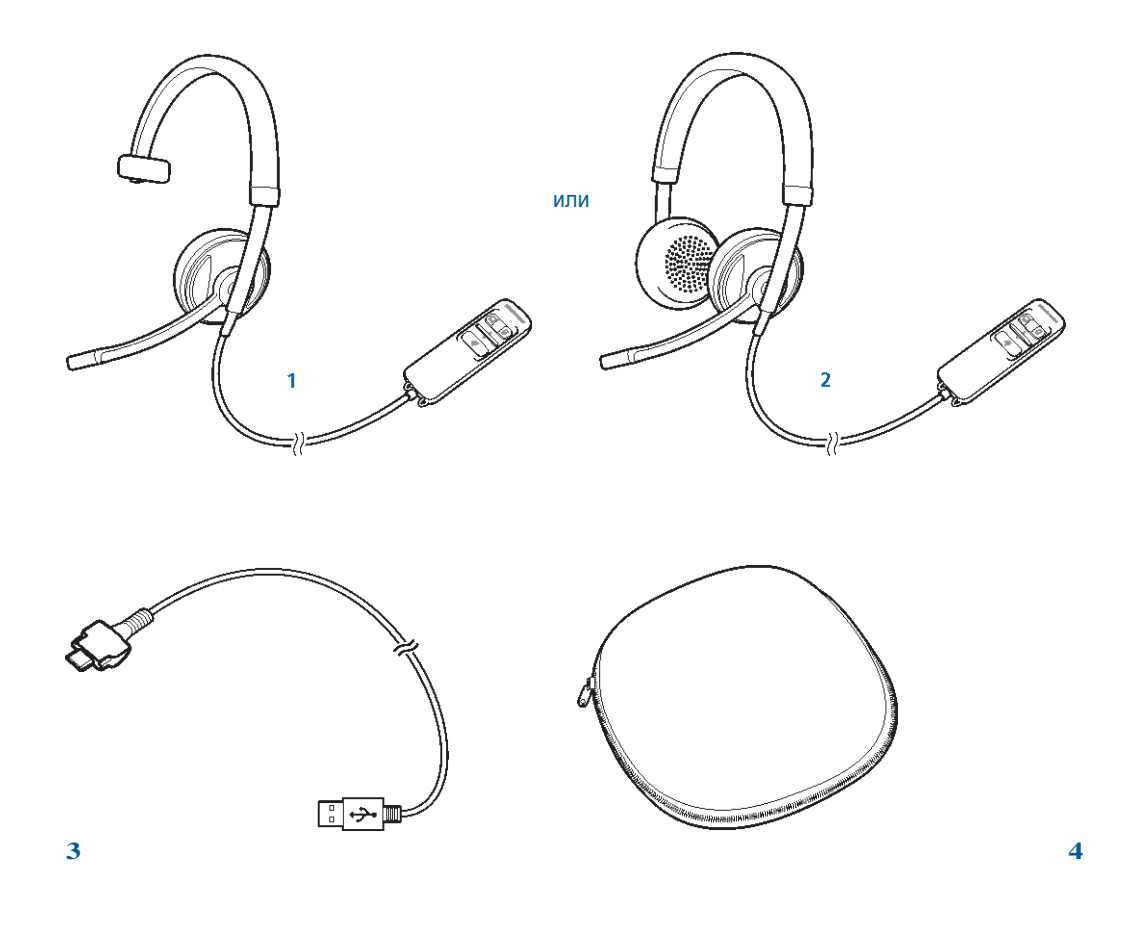

- Blackwire C71OM гарнитура (моно) с блоком управления или
- Blackwire C720M гарнитура (стерео) с блоком управления
- Blackwire C710M/C720M USB кабель
- Кейс для транспортировки

# Особенности гарнитуры

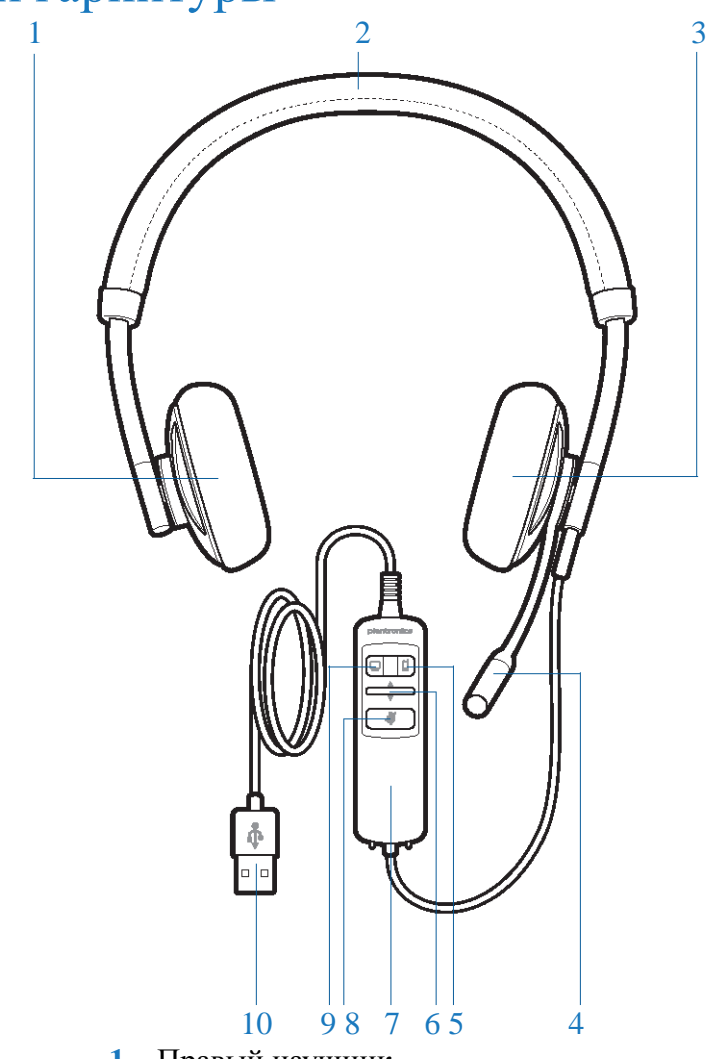

- Правый наушник
- Регулируемое оголовье
- Левый наушник
- Микрофон с шумоподавлением
- Кнопка ответа на вызов с мобильного телефона, включение/выключение Bluetooth
- Регулировка громкости
- Блок управления
- Кнопка откл/вкл микрофона
- Кнопка ответа на вызов с ПК
- Отсоединяемый USB кабель

# Управление гарнитурой

### Блок управления

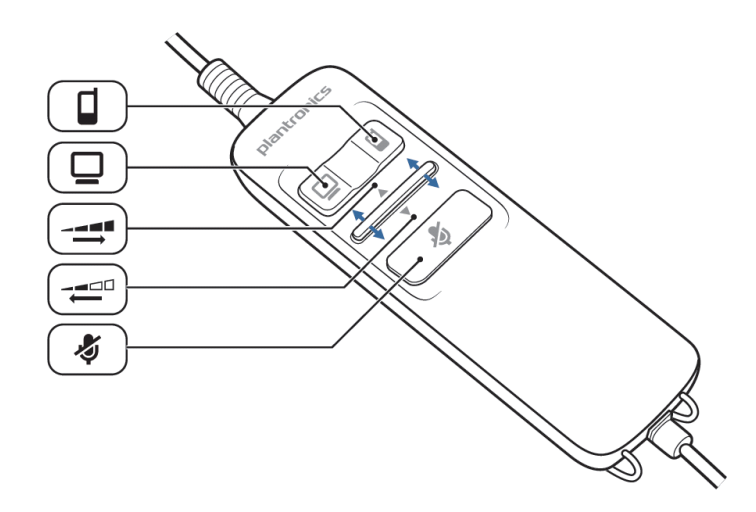

### Кнопка ответа на вызов с мобильного телефона

Принятие/завершение вызовов поступающих на мобильный телефон – одно нажатие. Кнопка быстро мигает синим светом при входящем вызове и медленно мигает синим светом во время разговора. Включение или отключение Bluetooth - долгое нажатие;

#### Кнопка ответа на вызов с ПК

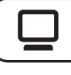

Принятие/завершение вызовов поступающих на софтфон – одно нажатие. Кнопка быстро мигает зеленным светом при входящем вызове и медленно мигает зеленным светом во время разговора. Продолжительное нажатие переводит вызов на удержание.

#### Громкость

┿

Регулировка громкости – нажатие вверх или вниз.

#### Отключение микрофона

Отключение/включение микрофона при нажатии. Кнопка будет гореть красным светом при отключѐнном микрофоне.

**Внимание** *В целях безопасности, не используйте гарнитуру на максимальном уровне громкости в течение длительного времени. Это может вызвать ухудшение слуха. Всегда следите за регулировкой громкости. Для получения подробной информации, посетите plantronics.com/healthandsafety.*

# Настройка гарнитуры

### Регулировка оголовья

1. Отрегулируйте ширину оголовья уменьшив\увеличив размер, до комфортного расположения гарнитуры на голове

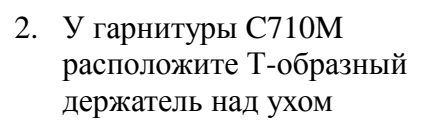

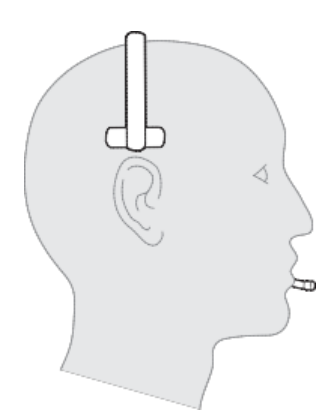

3. Отрегулируйте расположение держателя микрофона таким образом, чтобы он находился на расстоянии двух сложенных пальцев от уголка вашего рта

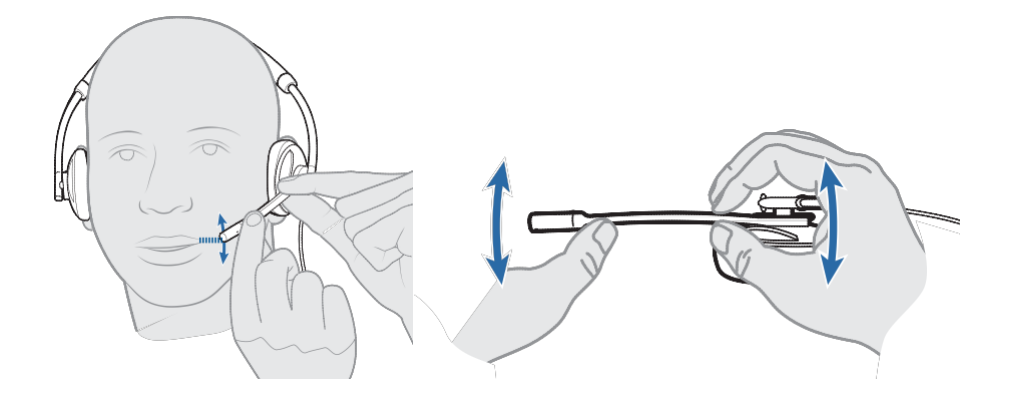

**Примечание:** *Гарнитура изначально настроена таким образом, что микрофон находится слева, что бы микрофон располагался справа, необходимо его провернуть вверх, в этом случае каналы автоматически переключаться с левого на правый.* 

# Подключение, зарядка и совершение вызова с мобильного телефона

### Подключение гарнитуры к ПК

**1.** Подключите USB кабель к ПК и к блоку управления гарнитуры

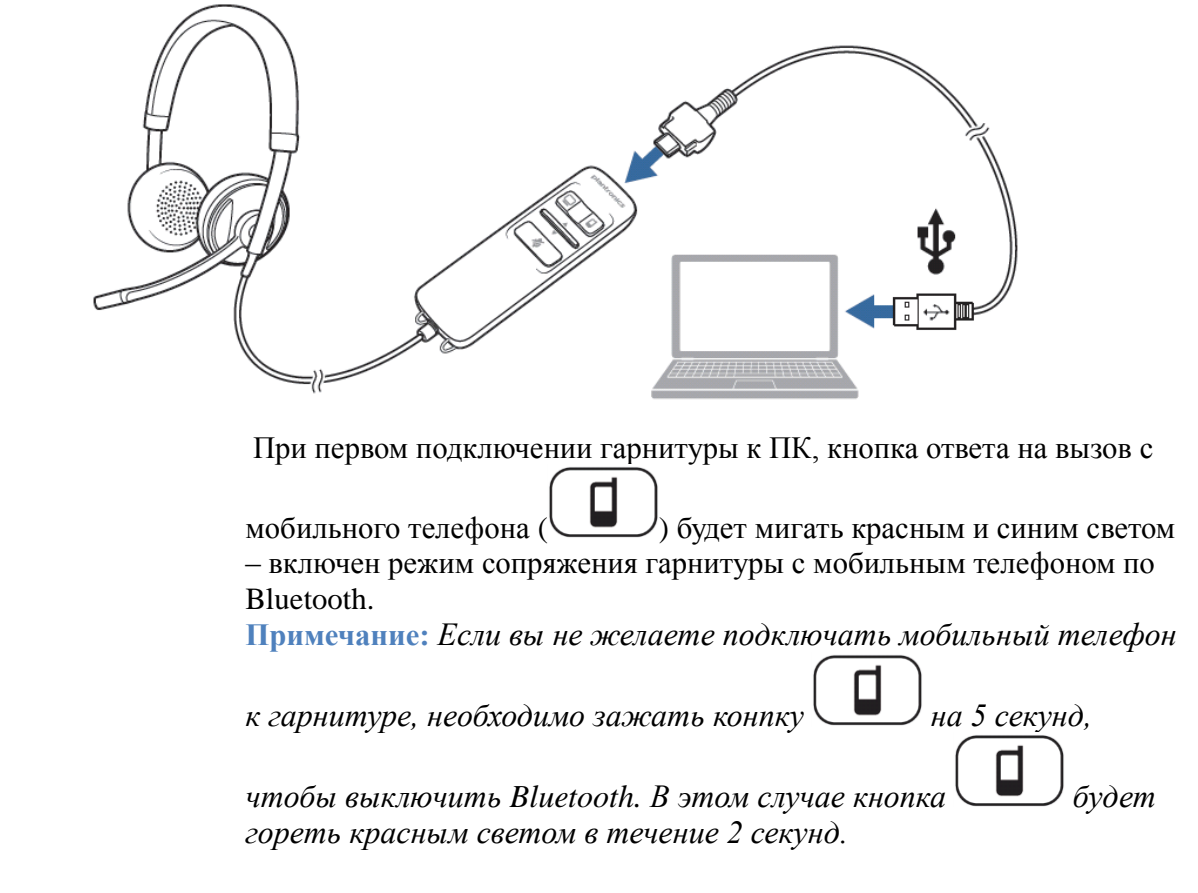

### Зарядка гарнитуры

**1.** Подключите вашу гарнитуры к ПК и положите на неметаллическую поверхность. Кнопка ответа на вызов с мобильного телефона будет мигать красным светом, а по достяжении полной зарядки погаснет. Время полной зарядки гарнитуры составляет около 2-х часов. **Примечание:** *Заряжайте гарнитуру при комнатной температуре. Никогда не заряжайте гарнитуры при температуре ниже 0°С или выше 40°С.* 

### Уровень заряда аккумулятора

После инсталляции программного обеспечения Plantronics Spokes®, на панели задач появится иконка, отображающая уровень заряда аккумулятора (25%, 50%, 75% и 100%). Необходимо полностью зарядить гарнитуру хотя бы один раз, чтобы откалибровать индикатор состояния аккумулятора.

### Мобильный телефон: подключение и вызов

1. Введите мобильный телефон в режим поиска Bluetooth подключений.

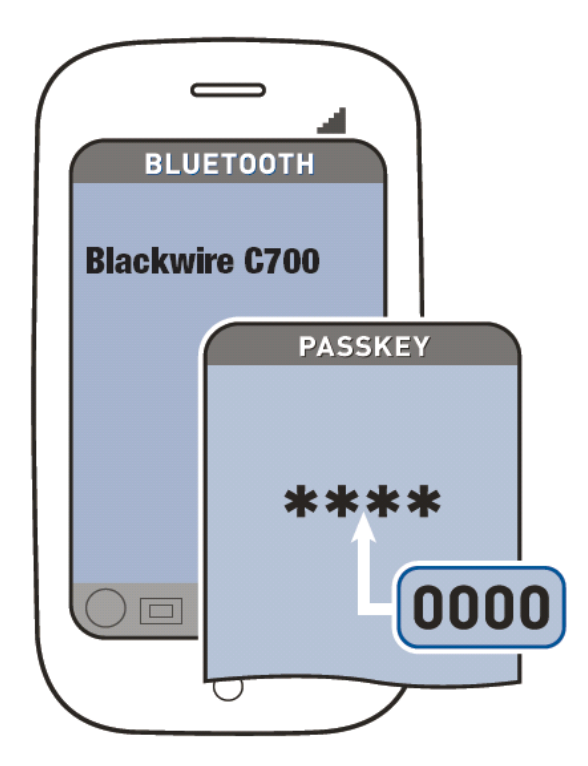

2. При запросе, введите код доступа 0000 (четыре нуля) на телефоне. Когда гарнитура подключена к телефну, кнопка ответа на вызов с мобильного телефона перестанет мигать.

3. Надев гарнитуру, сделайте тестовый вызов с мобильного телефона. Во время совершения вызова кнопка ответа на вызов с мобильного телефона будет мигать синим светом.

4. Отсоедините USB кабель от блока управления гарнитуры, что бы проверить работу соединения с мобильным телефоном вне рабочего места.

5. Завершите вызов нажатием кнопки ответа на вызов с мобильного

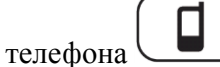

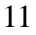

### Совершение вызовов с мобильного телефона, используя гарнитуру

Совершение вызова

наберите номер телефона, используя клавиатуру вашего мобильного телефона

Повторный набор номера дважды нажмите на кнопку

 $\overline{\phantom{a}}$ 

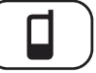

Включение голосового набора\* зажмите на 2 секунды кнопку

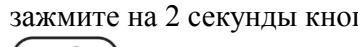

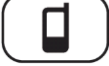

\* только для мобильных телефонов, поддерживающих данные функции

### Управление вызовами с мобильного телефона, используя гарнитуру

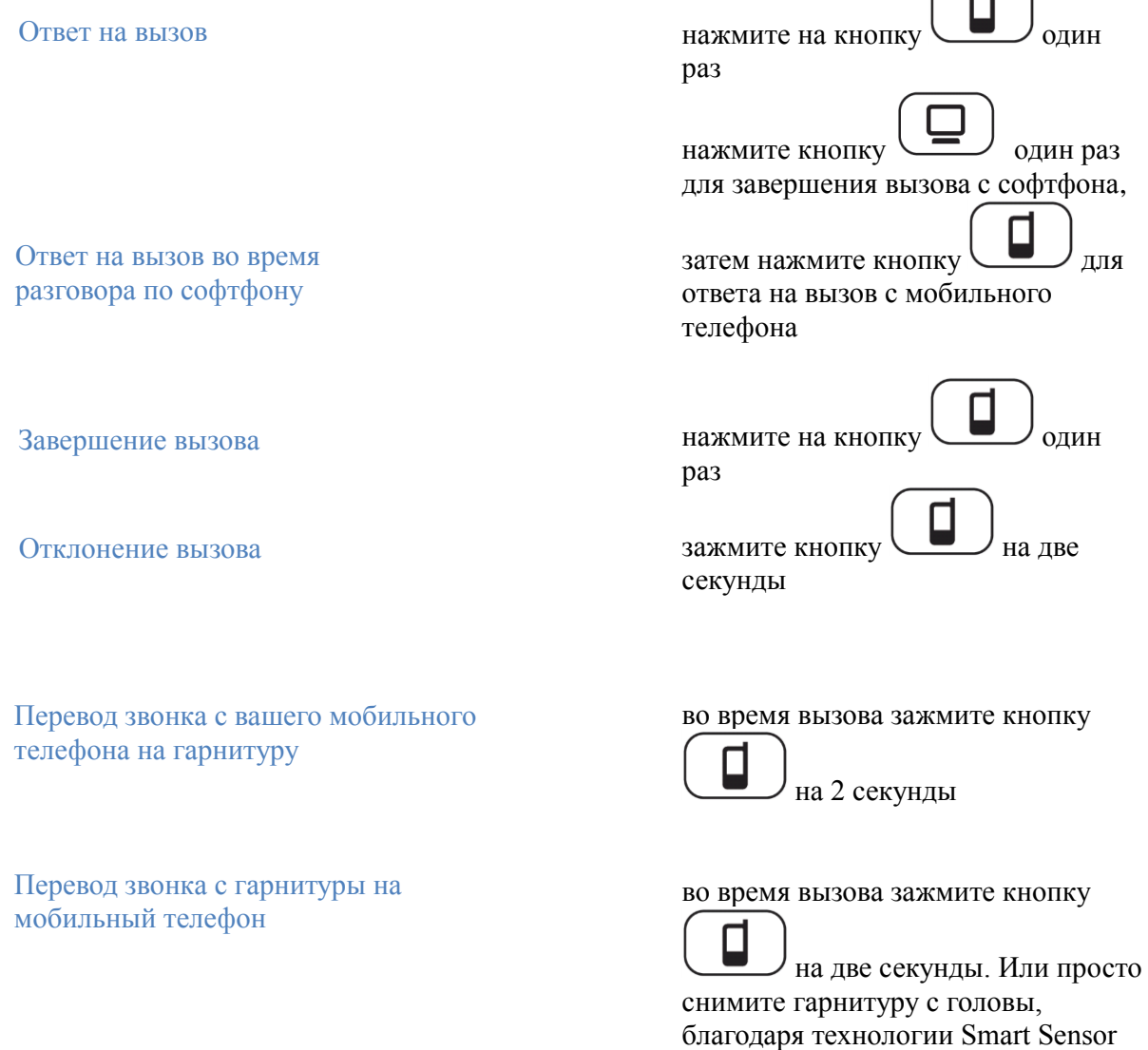

вызов автоматически переведется на

мобильный телефон

\* только для мобильных телефонов, поддерживающих данные функции

Функции кнопки ответа на вызов с мобильного телефона (не во время вызова)

Вызов последнего набранного номера на мобильном телефоне\*

дважды нажмите на кнопку

Включение голосового набора на мобильном телефоне\*

зажмите кнопку  $\bullet$  на лве секунды

\* только для мобильных телефонов, поддерживающих данные функции

**Примечание:** *Для возможности управления вызовами и другими функциями скачайте и установите ПО Plantronics Spokes: plantronics.com/software.*

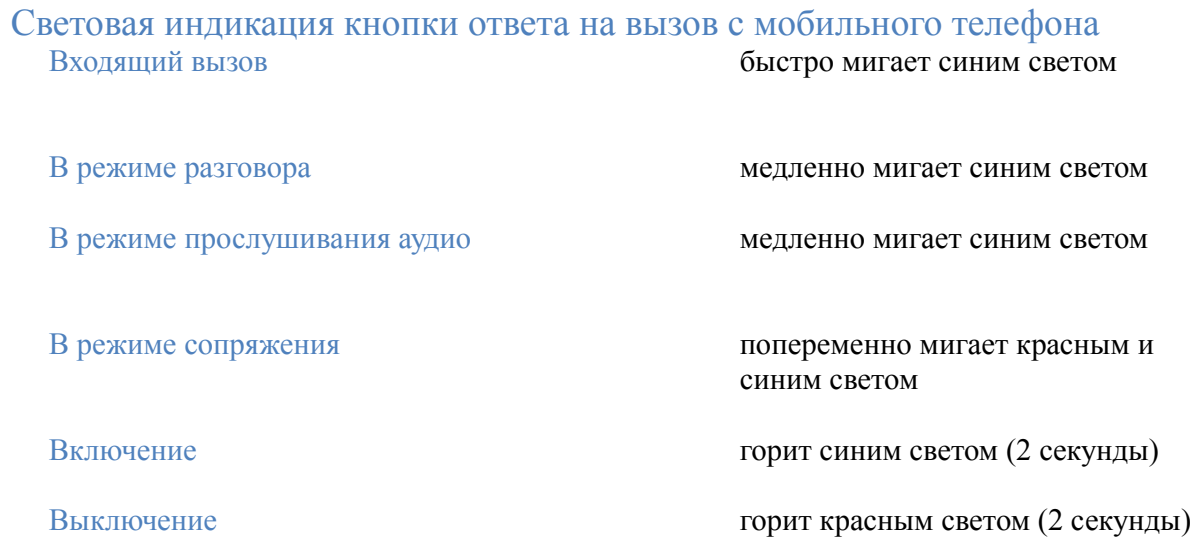

# Использование гарнитуры с Microsoft Lync/Office Communicator

- **1** Убедитесь, что Microsoft Lync/Office Communicator запущен на ПК
- **2** Подключите USB кабель к блоку управления гарнитурой и ПК
- **3** Выберете в качестве динамиков и микрофона для ПК Plantronics Blackwire 710M/720M, как показанно ниже:

Настройка Звука для Windows 7 (Панель управления > Звук)

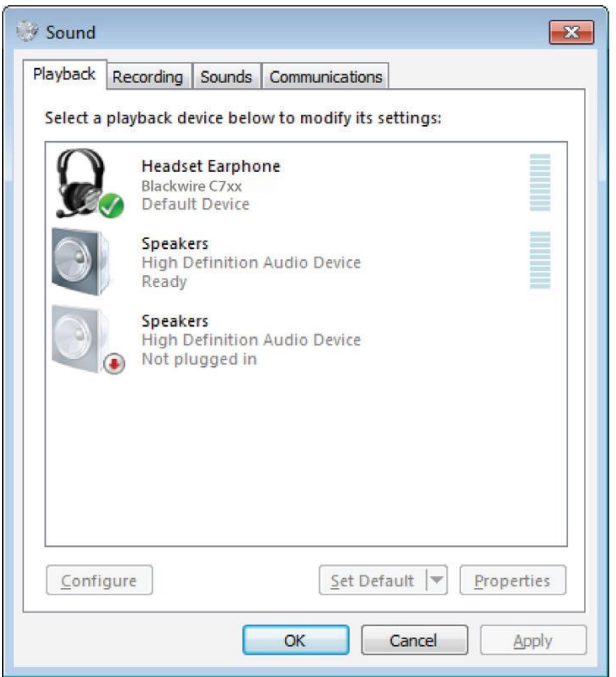

Настройка Звука для Windows XP (Пуск>Панель управления>Звук и аудио устройства)

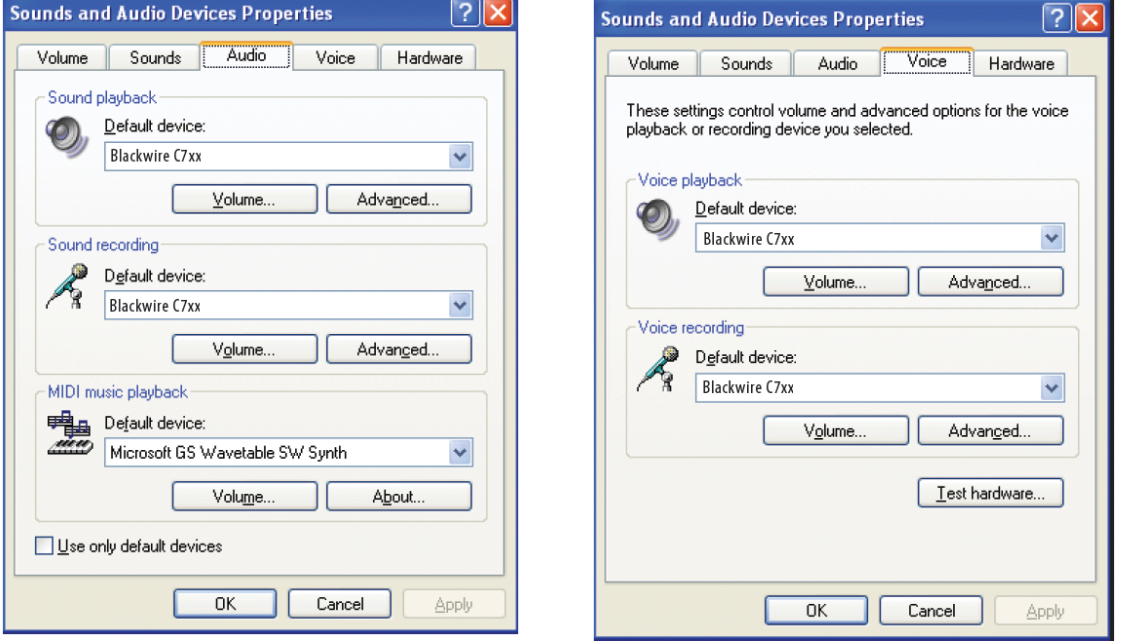

# Управление вызовами с Microsoft Lync/Office Communicator

Совершение вызова

наберите номер, используя Microsoft Lync/Office Communicator

нажмите кнопку ответа на вызов с ПК

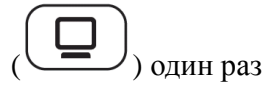

Ответ на вызов

Ответ на вызов во время разговора по мобильному телефону

нажмите один раз на кнопку для завершения вызова с мобильного телефона, затем нажмите один раз на

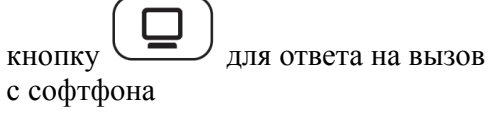

Завершение вызова нажмите кнопку де один раз

### Световая индикация кнопки ответа на вызов с ПК

Входящий вызов

В режиме разговора

В режиме прослушивания аудио

быстро мигает заленным светом медленно мигает зеленным светом медленно мигает зеленным светом

### Расширенные возможности

### Технология Smart Sensor

Сенсоры определяют, надета ли гарнитура на пользователя или нет. Они располагаются в динамиках и штанге микрофона.

**Автоматический ответ на вызов:** Когда гарнитура не надета

При поступлении входящего вызова на ваш мобильный телефон или софтфон, наденьте гарнитуру, и она автоматически примет вызов. Для этого не нужно нажимать кнопки принятия вызова.

**Автоматическая пауза:** Во время проигрывания музыки

При снятии гарнитуры во время воспроизведения музыки, она будет автоматически приостановлена. При последующем надевании гарнитуры, воспроизведение музыки продолжится. Примечание: *если перед снятием гарнитуры музыка проигрывалась менее 10 секунд, возобновление воспроизведения необходимо произвести вручную* Примечание: *если музыка Была приостановлена более чем на 5 минут, возобновление воспроизведения необходимо произвести вручную* Примечание: *функция «автоматическая пауза», доступна только при прослушивании музыки с вашего мобильного телефона или планшетного компьютера.*

# **Автоматический перевод вызова:**

Когда гарнитура надета или снята

Если во время входящего вызова гарнитура не надета на вас, звонок будет передан на телефон. При надевании гарнитуры произойдет автоматический перевод звонка на гарнитуру и принятие вызова. Если же гарнитура уже надета на вас, звонок будет переведен на нее. Для принятия вызова в этом случае воспользуйтесь соответствующей кнопкой.

**Примечание** *Эти функции встроенных сенсоров по умолчанию активны и, при необходимости, могут быть отключены c помощью Панели управления Plantronics (меню Devices>Device Settings>Headset Tab). ПО Plantronics Spokes должны быть установленно на ПК. Что бы скачать ПО посетите наш сайт: plantronics.com/software*

### Другие возможности

**Автоматическое подключение** Когда гарнитура надета

Повторное сопряжение гарнитуры и мобильного телефона произойдет автоматически, если у гарнитуры и мобильного телефона включен Bluetooth.

**Ручное сопряжение** Германия Если Bluetooth включен, зажмите кнопку  $\Box$  на 5 секунд для выключения Bluetooth. Что бы ввести гарнитуру в режим

> сопряжения, зажмите кнопку пока она не замигает красным и синим светом.

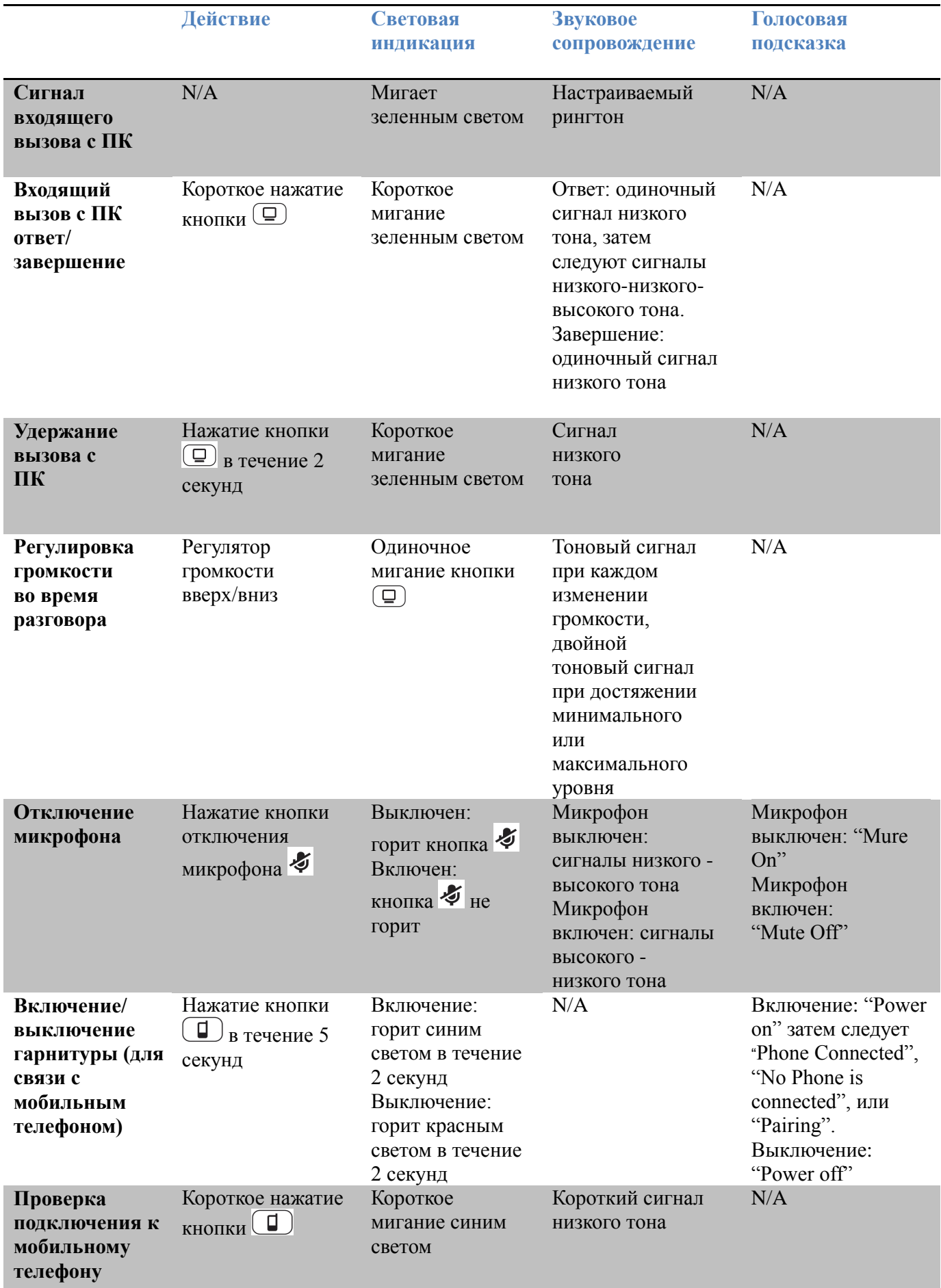

# Управление гарнитурой, световая индикация и голосовые подсказки

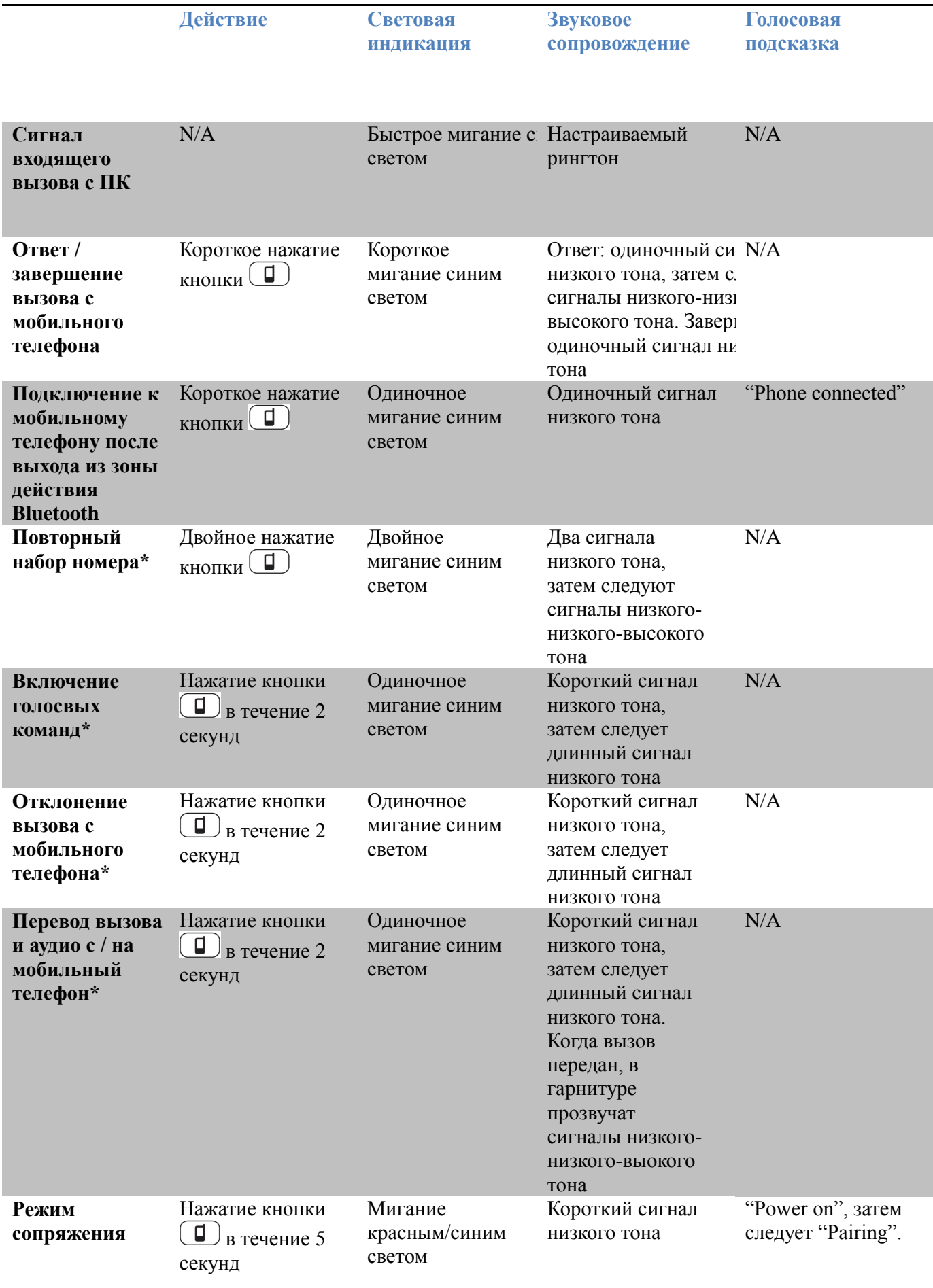

\* только для мобильных телефонов, поддерживающих данные функции

# Дополнительное программное обеспечение Plantronics Spokes

Для доступа к панели управления Plantronics, необходимо установить ПО Plantronics Spokes. которое можно скачать, посетив раздел сайта: plantronics.com/software

### Панель управления Plantronics

Настройки пользователя и параметры устройства, которые влияют на производительность вашей гарнитуры, могут быть изменены с помощью Plantronics Control Panel (Панель управления Plantronics)

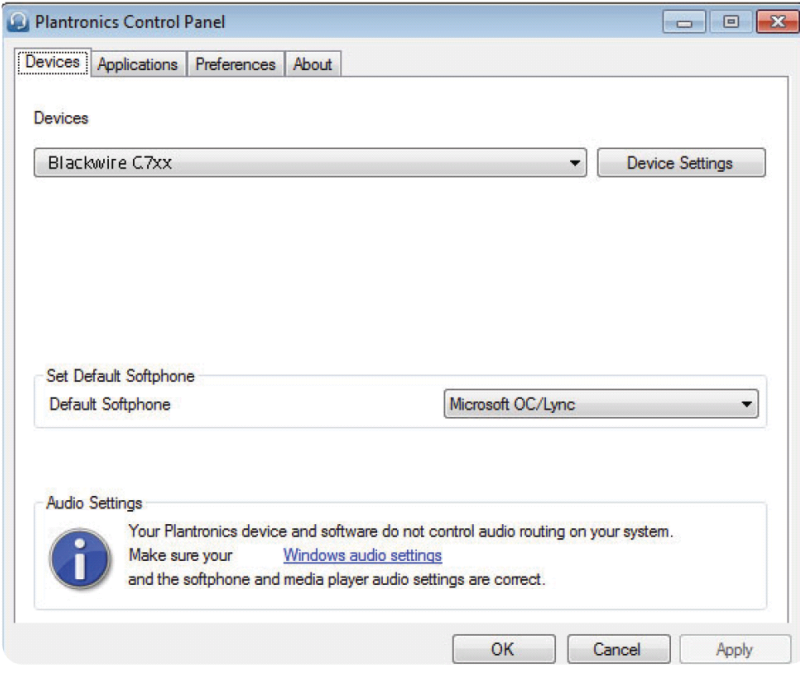

### **Настройки устройства**

Выберите ваш Blackwire C7xx из выпадающего меню, затем выберите Настройки устройства (Device Settings), чтобы настроить параметры гарнитуры.

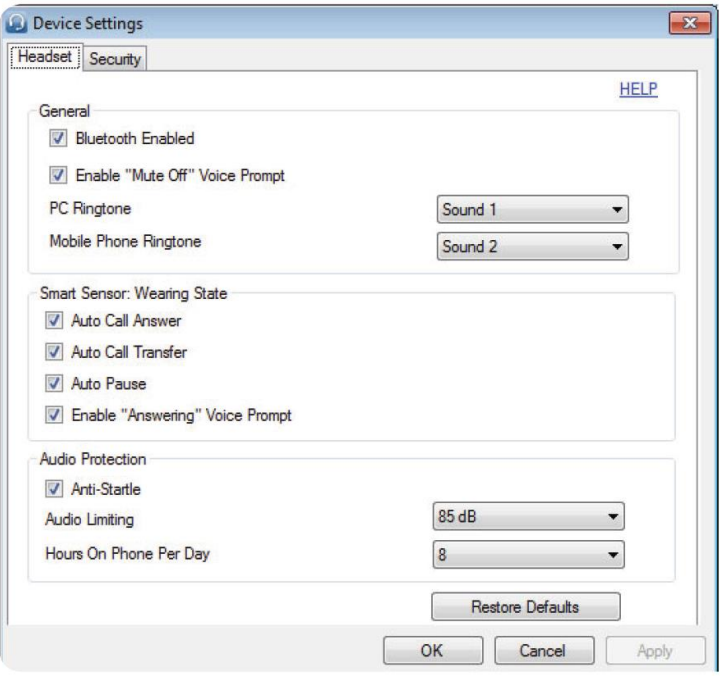

### **Вкладка Приложения (Applications tab)**

Отображается статус Plantronics в поддержке различных приложений, таких как программные телефоны (софтфоны) и медиаплееры.

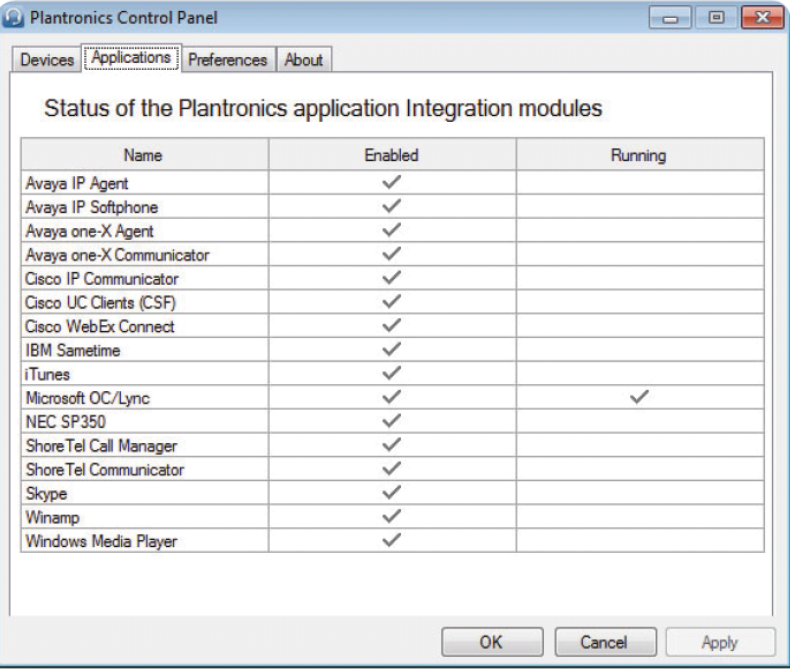

### **Вкладка Настройки (Preferences tab)**

Позволяет настроить параметры для медиаплеера, а также другие общие настройки.

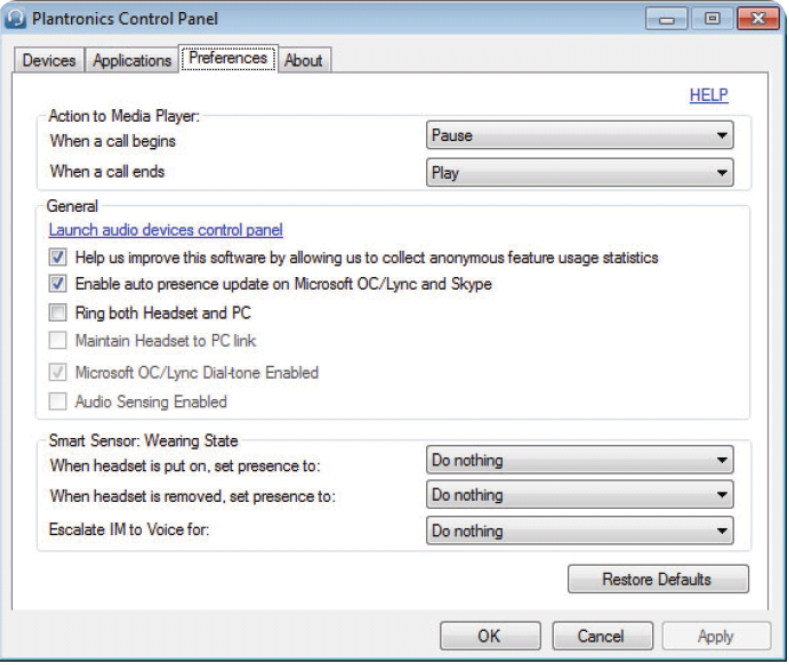

# Поиск и устранение неисправностей

# Программный телефон (Софтфон)

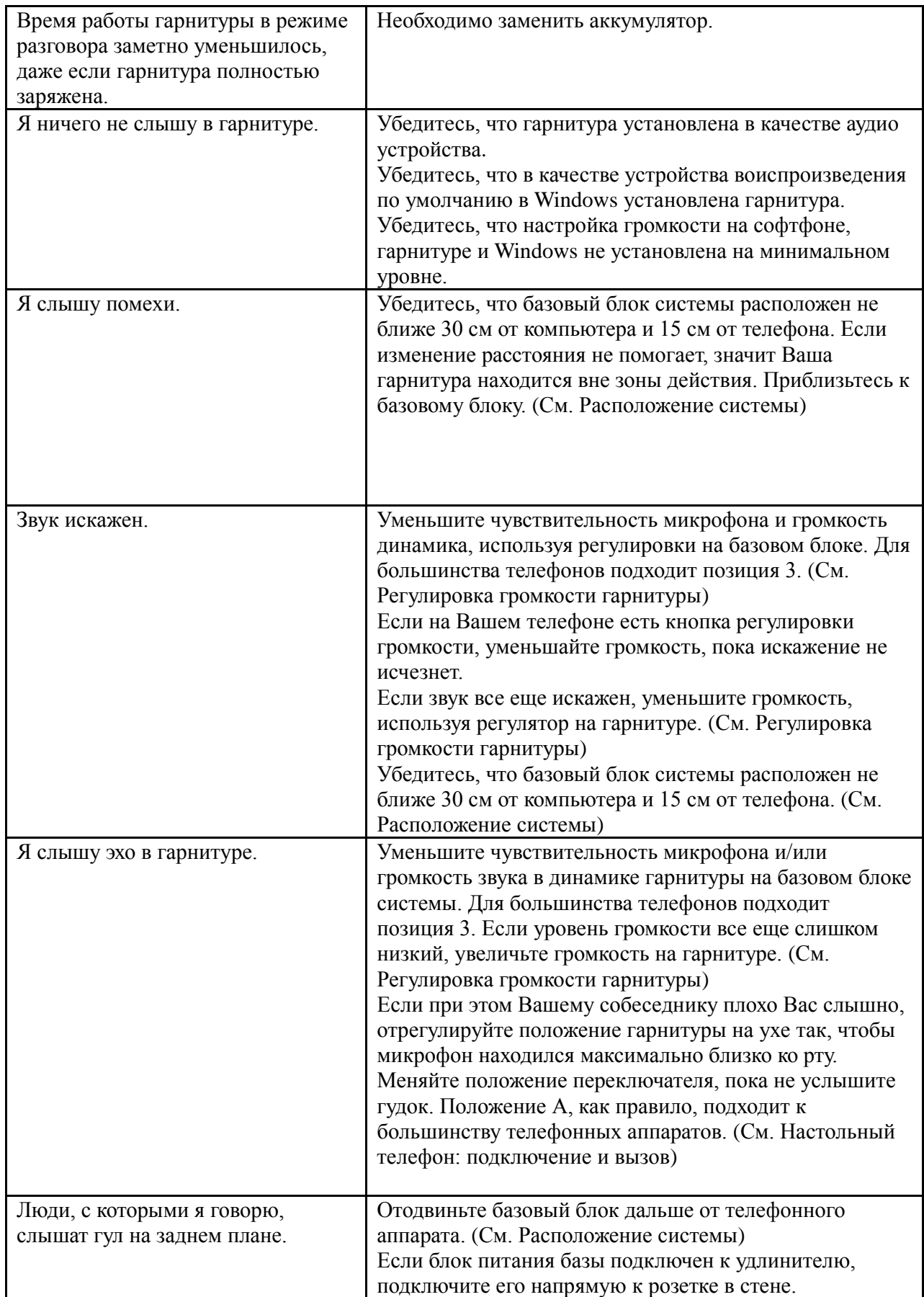

# Настольный телефон

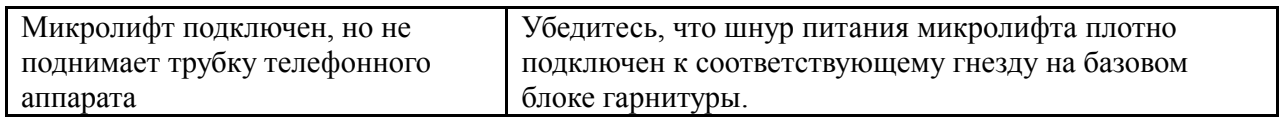

# Мобильный телефон

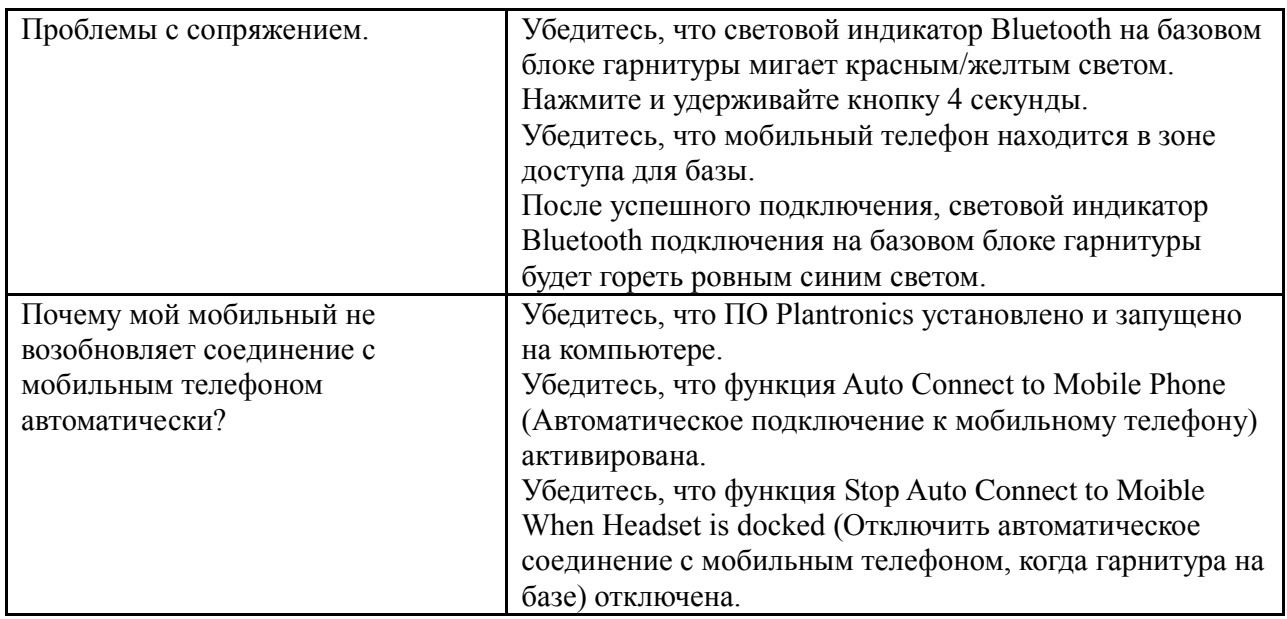

# Программный телефон (Софтфон)

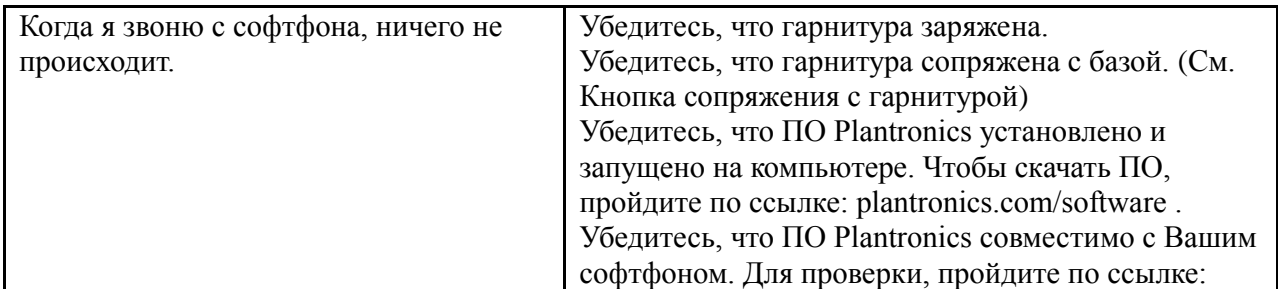

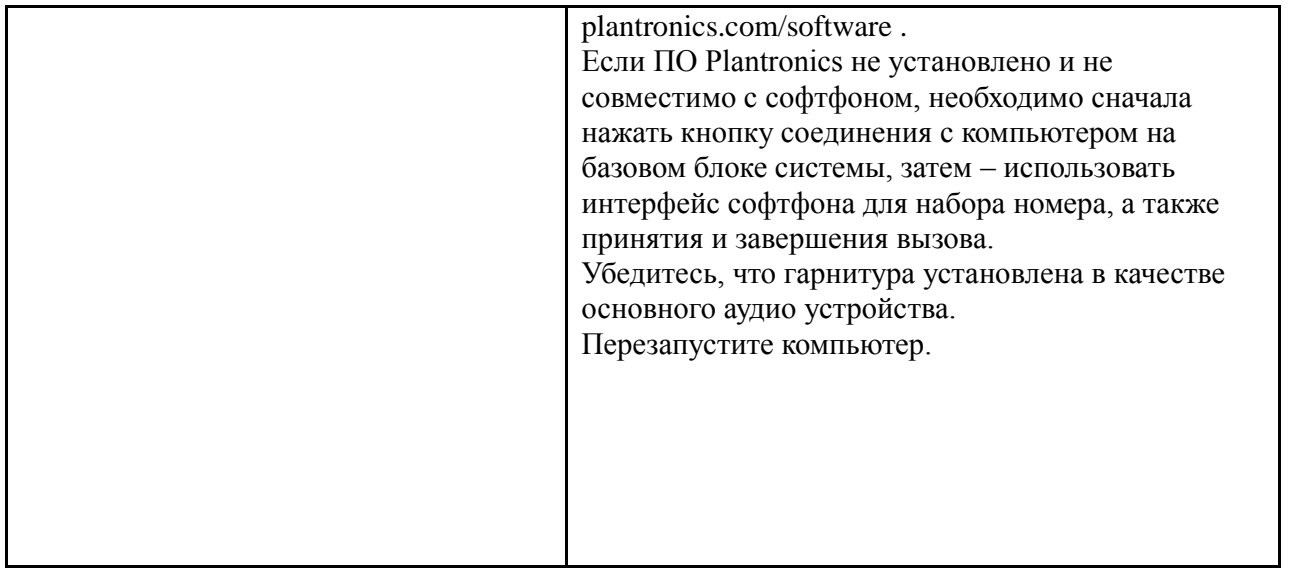

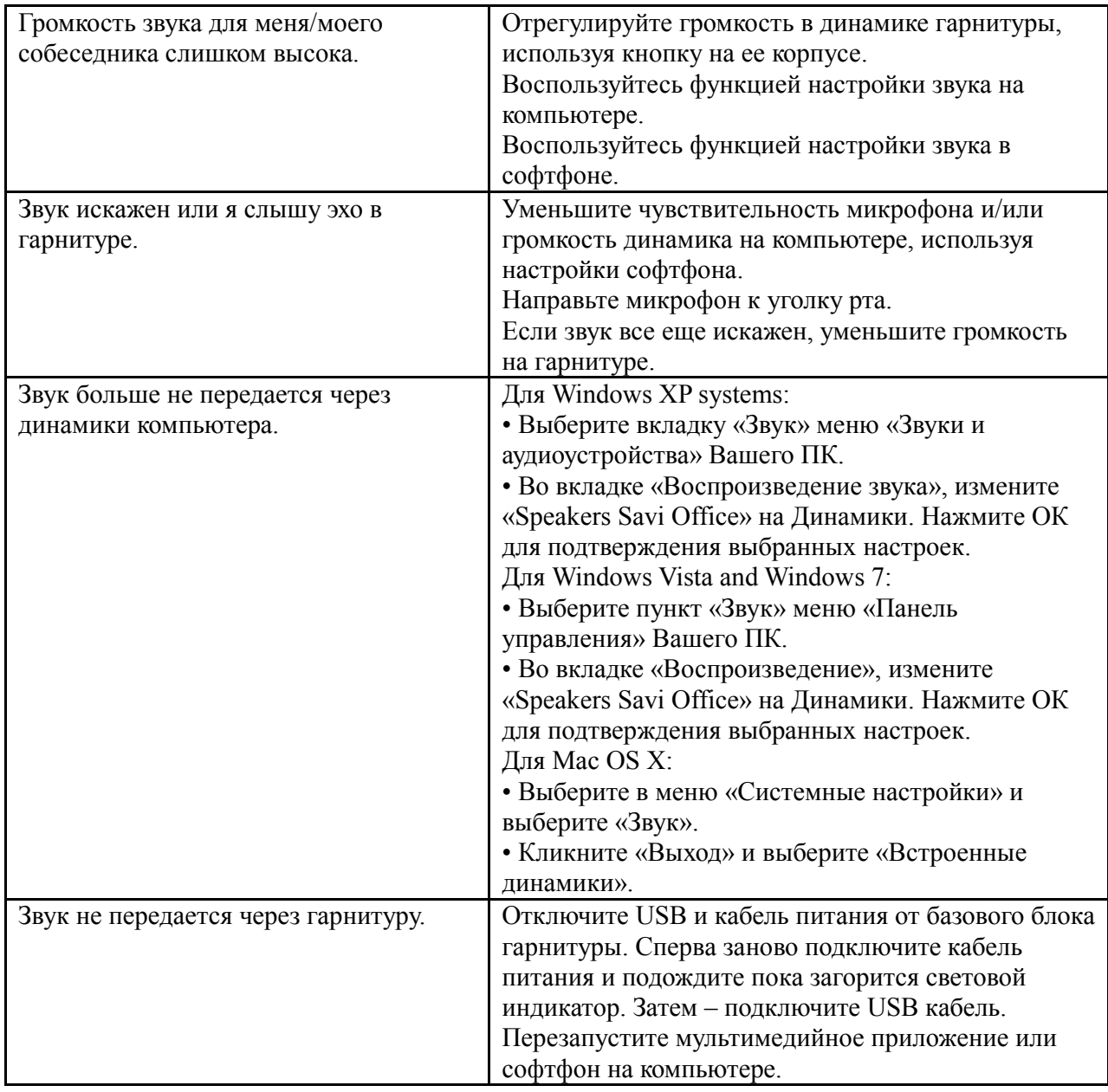

© 2012 Plantronics, Inc. All rights reserved. Plantronics, the logo design, HL10, Savi, Sound Innovation are trademarks or registered trademarks of Plantronics, Inc. Windows is a registered trademark of Microsoft Corporation. Nortel is a trademark of Nortel Networks. Skype is a registered trademark of Skype Limited. All other trademarks are property of their respective owners.

Patents: U.S. 7,633,963; D599,331; D582,901; D603,372; D589,031; China ZL200830005437.x; CN301013095D; EM 000873823-0004; 001151336-0002; 000873823-0002; Taiwan D127496; D127399 84364-06 (07.11)

© 2012 Компания ИМАГ. Все права защищены.

plantronics.